## **User Reservations**

➀

This page refers to functionality that has been removed from License Statistics. [Reports have been restructured and reorganized](https://docs.x-formation.com/display/LICSTAT/Reports+reorganization) as of License S tatistics v6.14. The contents of the User Reservations report have been moved to [Users - Realtime - Reservations](https://docs.x-formation.com/display/LICSTAT/Users+Realtime+Reservations).

The Reservations page under the **Users** section in the left navigation pane gives you an overview of all reservations across all features and license servers for the selected user or user group. See [License Reservations f](https://docs.x-formation.com/display/LICSTAT/License+Reservations)or more information about which license servers support reservations.

## **General Information**

The General Information area at the top of the page lets you select the user or user group to view reservations for and displays details for the selected user, including [matching cloud users](https://docs.x-formation.com/display/LICSTAT/Viewing+user+reports#Viewinguserreports-user_reports_cloud_users), if applicable.

## **User Reservations grid**

The User Reservations grid shows the reservation information for the selected user or user group, based on the pattern gathered from queried server.

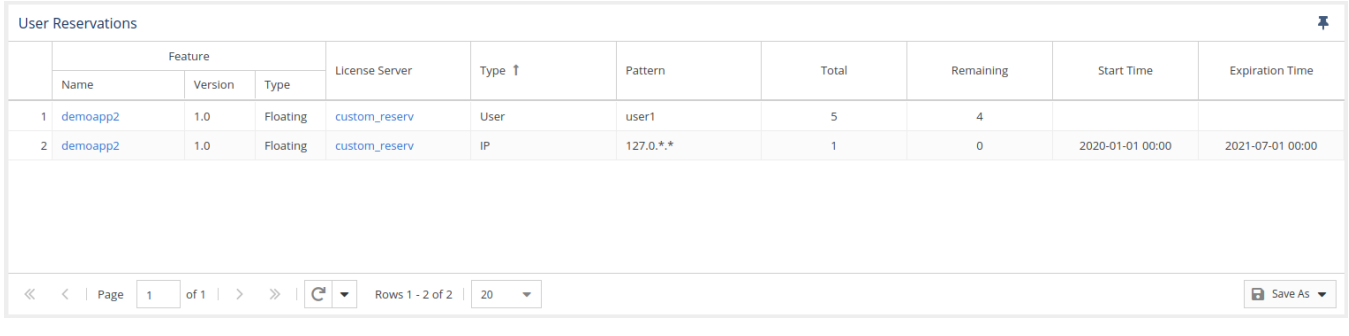

The User Reservations grid includes the following columns:

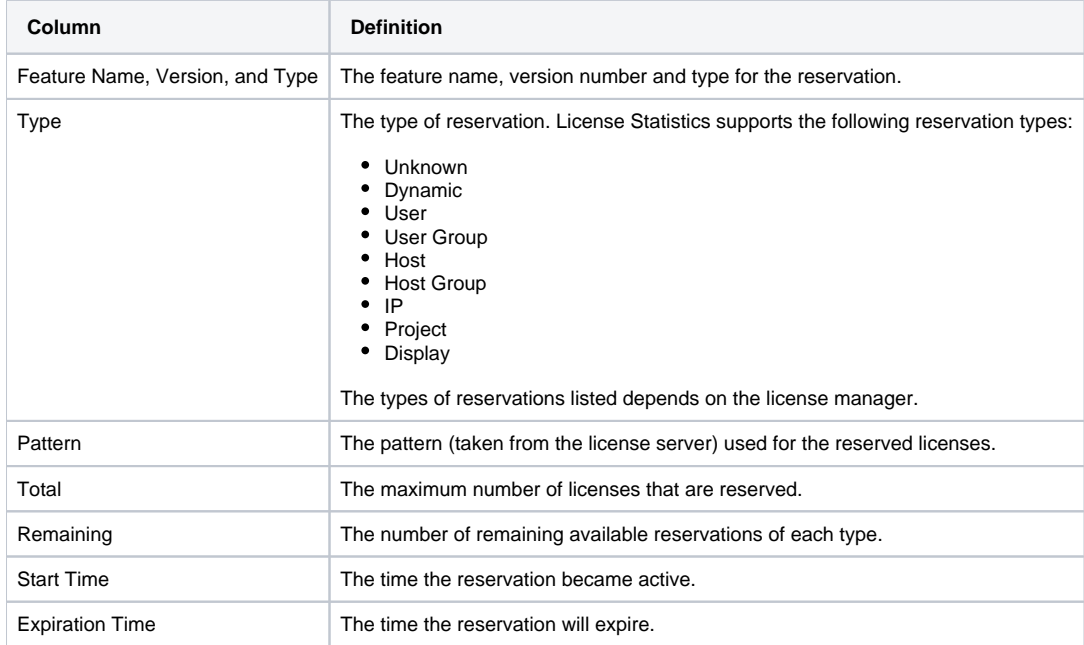

You can add the User Reservations grid to the License Statistics Dashboard. Learn more about [customizing the Dashboard.](https://docs.x-formation.com/display/LICSTAT/Customizing+the+Dashboard)